# Wybrane elementy praktyki projektowania oprogramowania Wykład 15/15 Testy jednostkowe, React

Wiktor Zychla 2019/2020

#### Spis treści  $\mathbf{1}$  $\overline{2}$  $\overline{3}$  $3.1$  $3.2$  $\overline{4}$

# <span id="page-1-0"></span>2 Testy jednostkowe

Testowanie kodu pozwala wykrywać błędy implementacji jeszcze przed wdrożeniem. Szczególnymi testami są testy jednostkowe czyli testy kodu, które są wyrażone w kodzie. Przygotowanie testów jednostkowych to próba odtworzenia takich przepływów kontroli w testowanym kodzie, które mogą wystąpić w rzeczywistości. Dobre testy jednostkowe charakteryzują się dużym tzw. pokryciem kodu, czyli uwzględnieniem możliwe dużej liczby możliwych danych testowych, na których kod wykonuje się różnymi ścieżkami wykonania.

W przypadku Node.is jest bardzo wiele frameworków wspierających testowanie. Jednym z nich jest mocha.

Framework najwygodniej zainstalować globalnie

npm install mocha -g

a następnie w podfolderze test dodać jeden lub wiele plików, które mocha wykona jako testy.

Przykład

```
var assert = require('assert');function add() \{return Array.prototype.slice.call(arguments).reduce(function(prev, curr) {
    return prev + curr;
  \}, 0);describe('Top level', function() {
  before(function() {
    // runs before all tests in this block
  \}:
  after(function() f)// runs after all tests in this block
  \});
  beforeEach(function() {
   // runs before each test in this block
  \}:
  afterEach(function() {
   // runs after each test in this block
  \}:
    describe('add()', function() {
        var tests = \lceil\{args: [1, 2],expected: 3},
            {args: [1, 2, 3], expected: 6},
```

```
 {args: [1, 2, 3, 4], expected: 10} 
         ];
         tests.forEach(function(test) { 
             it('correctly adds ' + test.args.length + ' args', function() { 
            var res = add.apply(null, test.args);
             assert.equal(res, test.expected);
             });
         });
    }); 
    describe('Sublevel', function() { 
         it( 'unit test function definition', function() { 
             assert.equal( -1, [1,2,3].indexOf(4) );
         });
    });
});
```
Dla wygodny można w package.json w sekcji scripts zmapować klucz test na polecenie mocha:

 "scripts": { "test": "mocha" }

Wynik działania testu (czyli wykonania npm test)

Top level add() √ correctly adds 2 args √ correctly adds 3 args √ correctly adds 4 args Sublevel √ unit test function definition

4 passing (29ms)

# <span id="page-3-0"></span>3 Testy aplikacji webowych

#### <span id="page-3-1"></span>3.1 Selenium

Okazuje się, że testowanie aplikacji internetowych nie jest takie łatwe – stosunkowo łatwo przetestować to co dzieje się na serwerze ale jak testować silnik przeglądarki, to co widzi i z czym pracuje użytkownik?

Na te pytania długo nie było odpowiedzi.

Przez długi czas jednym z rozwiązań było korzystanie z interfejsów automatyzujących aplikacje okienkowe. W Windows był to interfejs [UI Automation API](https://docs.microsoft.com/pl-pl/windows/win32/winauto/entry-uiautocore-overview). W taki sposób daje się automatyzować proste aplikacje, ale już nie – złożoną zawartość w przeglądarce.

Krokiem naprzód była pierwsza wersja platformy [Selenium](https://selenium.dev/) (2005). Pomysł był karkołomny – wykorzystać niskopoziomową wiedzę na temat tego jak działają popularne przeglądarki i przygotować API do sterowania nimi. Pomysł był zawodny, nowa wersja przeglądarki mogła powodować problemy w działaniu Selenium.

W 2012 roku podjęto udaną próbę ustandaryzowania sposobu komunikacji narzędzia z przeglądarkami – zamiast je "hackować" zaproponowano protokół komunikacyjny, [WebDriver,](https://www.w3.org/TR/webdriver/) Specjalna wersja przeglądarki (dostępne na stronie Selenium) implementują ten protokół i pozwalają na sterowanie nimi z poziomu kodu (napisanego w zasadzie w dowolnym języku).

Implementacji protokołu dla Node.js jest wiele, w tym np. [Web Driver IO.](https://webdriver.io/)

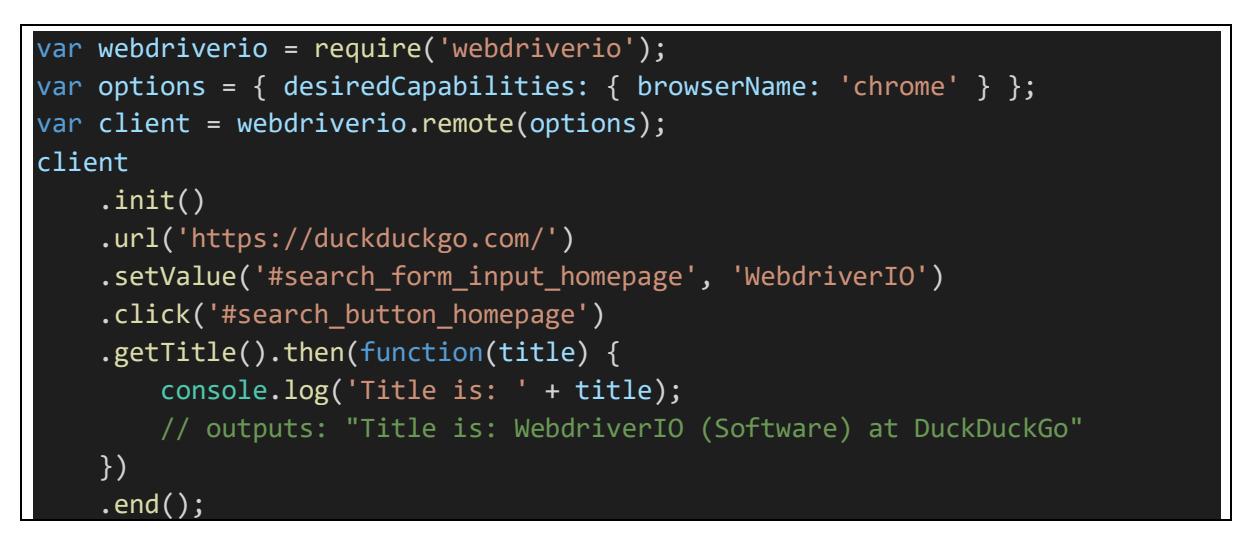

### <span id="page-3-2"></span>3.2 Puppeteer

[Puppeteer](https://pptr.dev/) reprezentuje inne podejście – ogranicza się do jednej przeglądarki (Chromium) ale za to:

- Udostępnia całe jej API
- Pozwala automatyzować przeglądarkę bez tworzenia jej okna (w tym: bez potrzeby posiadania pulpitu w interaktywnej sesji użytkownika!)

```
const puppeteer = require('puppeteer');
(async () => {
  const browser = await puppeteer.launch(); const page = await browser.newPage();
   await page.goto('https://example.com');
  await page.screenshot({path: 'example.png'});
   await browser.close();
})();
```
## <span id="page-5-0"></span>4 React

Tematem programowania aplikacji po stronie przeglądarki nie zajmowaliśmy się na wykładzie, również z tego powodu że jest to temat bardzo szeroki. Frameworki takie jak [Angular,](https://angular.io/) [React,](https://pl.reactjs.org/docs/getting-started.html) [Vue.js](https://vuejs.org/) czy [Ext.js](https://www.sencha.com/products/extjs/) pozwalają na budowanie bardzo złożonych aplikacji.

Frameworkiem wartym polecenia, łatwym do nauki jest React. Na poniższym przykładzie można zademonstrować kluczowe podstawy architektury:

```
<!-- react demo.html -->
<!DOCTYPE html>
<html lang="en">
<head>
     <meta charset="UTF-8">
     <meta name="viewport" content="width=device-width, initial-scale=1.0">
     <meta http-equiv="X-UA-Compatible" content="ie=edge">
     <script crossorigin src="https://unpkg.com/react@16/umd/react.developmen
t.js"></script>
     <script crossorigin src="https://unpkg.com/react-dom@16/umd/react-
dom.development.js"></script>
     <script src="https://unpkg.com/babel-
standalone@6/babel.min.js"></script>
     <title>Document</title>
     <script type="text/babel">
         class CustomList extends React.Component { 
             constructor(props) { 
                 super(props);
 } 
             render() { 
                 return <ol>
\{ this.props.items.map( item => <li key={item}>{item}</li>
  ) 
                \langle/ol\rangle } 
         } 
         class Hello extends React.Component { 
             constructor(props) { 
                 super(props);
                var me = this;
                this.state = \{ happy: true, now: new Date(), items: ['a', 'b']', 'c'] };
```

```
 setInterval( function() { 
                        me.setState( {now: new Date()});
                    }, 1000);
               } 
               render() { 
                    return <div>
                         <div>
                            Hello {this.props.message}
                       \langle/div\rangle <div>
                             {this.state.happy ? (<div>I am happy</div>) : (<div>
I am sad\langle/div>)}
                       \langle/div\rangle <div>
                             {this.state.now.toString()}
                       \langle/div\rangle <div>
                             <CustomList items={this.state.items} />
                        \langle/div\rangle <div>
                             <button onClick={() => this.setState({happy: !this.s
tate.happy})}>Happy or sad?</button>
                       \langle/div\rangle\langle/div\rangle } 
          } 
         window.addEventListener('load', function() {
               const element = <Hello message=' world' />
               ReactDOM.render(element, document.getElementById('root')); 
          })
     </script>
</head>
<body>
     <div id="root"></div>
</body>
 </html>
```
Wśród elementów które omówimy występują tu:

- Komponenty
- Właściwości (props)
- Stan (**state**)
- Modyfikacja stanu (**setState**)
- [Wirtualny DOM,](https://github.com/acdlite/react-fiber-architecture) [rekoncyliacja](https://pl.reactjs.org/docs/reconciliation.html)
- [JSX](https://pl.reactjs.org/docs/introducing-jsx.html)

Kluczowe dla okiełznania architektury dużej aplikacji jest:

- Użycie wsparcia dla zarządzania dużymi danymi na przykład komponent [Redux](https://www.valentinog.com/blog/redux/)
- Użycie biblioteki komponentów wizualnych na przykład [Material UI](https://material-ui.com/)

W powyższym przykładzie użyty jest komponent babel do transpilacji JSX do Javascript. Aby uniknąć takiej niedogodności (niewłaściwej dla produkcyjnych aplikacji), należy zestawić cały potok. Jednym z łatwych sposobów jest użycie pakietu [Create React App.](https://github.com/facebook/create-react-app)